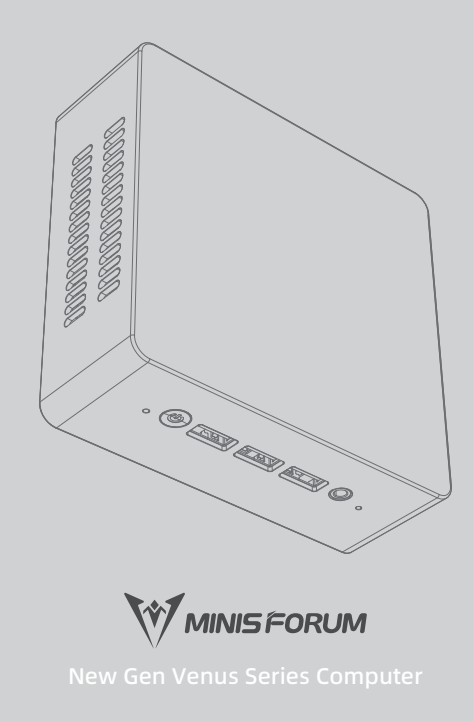

Copyright @ 2022 Micro Computer (HK) Tech Limited.

## **Catalogue/目录**

Disclaimer/免责申明 HDMI Disclaimer/HDMI免责申明 Instructions/指示说明

# $3$  (17-25)

Using Your Mini PC/使用您的迷你电脑

Getting Started With Your Mini PC/ 开始使用前

Turn Your Mini PC Off/ 关闭您的迷你电脑

Putting You Mini PC To Sleep/ 让您的迷你电脑进入睡眠模式

### Installation Operation/安装指南

DIY SSD / DIY HDD / DIY VESA/ 安装SSD / 安装HDD / 安装 VESA支架

# 1  $(1-5)$  2

(6-16)

Package Contents/包装内容 Getting To Know Your Mini PC/ 了解您的迷你电脑 Interfaces/接口介绍

4

(26-32)

Safety Information/安全信息 Safety Precautions/安全须知 Maintenance Guideline/保养指南 FAQ/常见问题解答 Contact Information/联系信息

## 1 **Disclaimer/免责申明**

### Copyright © 2023 Micro Computer(HK)Tech Limited. All Rights Reserved

MINISFORUM PROVIDES THIS MANUAL "AS IS" WITHOUT WARRANTY OF ANY KIND, EITHER EXPRESS OR IMPLIED, INCLUDING BUT NOT LIMITED TO THE IMPLIED WARRANTIES OR CONDITIONS OF MERCHANTABILITY OR FITNESS FOR A PARTICULAR PURPOSE. IN NO EVENT SHALL MINISFORUM, ITS DIRECTORS, OFFICERS, EMPLOYEES OR AGENTS BE LIABLE FOR ANY INDIRECT, SPECIAL, INCIDENTAL, OR CONSEQUENTIAL DAMAGES (INCLUDING DAMAGES FOR LOSS OF PROFITS, LOSS OF BUSINESS, LOSS OF USE OR DATA, INTERRUPTION OF BUSINESS AND THE LIKE), EVEN IF MINISFORUM HAS BEEN ADVISED OF THE POSSIBILITY OF SUCH DAMAGES ARISING FROM ANY DEFECT OR ERROR IN THIS MANUAL OR PRODUCT.

SPECIFICATIONS AND INFORMATION CONTAINED IN THIS MANUAL ARE FURNISHED FOR INFORMATIONAL USE ONLY, AND ARE SUBJECT TO CHANGE AT ANY TIME WITHOUT NOTICE, AND SHOULD NOT BE CONSTRUED AS A COMMITMENT BY MINISFORUM. MINISFORUM ASSUMES NO RESPONSIBILITY OR LIABILITY FOR ANY ERRORS OR INACCURACIES THAT MAY APPEAR IN THIS MANUAL, INCLUDING THE PRODUCTS AND SOFTWARE DESCRIBED IN IT.

Products and corporate names appearing in this manual may or may not be registered trademarks or copyrights of their respective companies, and are used only for identification or explanation and to the owners' benefit, without intent to infringe.

### 美高电子 版权所有

1.本用户手册是以「现况」及「以当前明示的条件下」的状态提供给您。在法律允许的范围内,铭凡就本用户手册,不提供任何明示或默示的担保及保证,包 括但不限于商业适销性、特定目的之适用性、未侵害任何他人权利及任何得使用本用户手册或无法使用本用户手册的保证,且铭凡对因使用本用户手册而获取 的结果或通过本用户手册所获得任何信息之准确性或可靠性不提供担保。

2.用户应自行承担使用本用户手册的所有风险。用户明确了解并同意,铭凡、铭凡之授权人及其各该主管、董事、员工、代理人或关系企业皆无须您因本用户 手册、或因使用本用户手册、或因不可归责于铭凡的原因而无法使用本用户手册或其任何部分而可能生成的衍生、附随、直接、间接、特別、惩罚或任何其他 损失(包括但不限于利益损失、业务中断、数据遗失或其他金钱损失)负责,不论铭凡是否被告知发生上开损失之可能性。

3.由于部分国家或地区可能不允许责任的全部免除或对前述损失的责任限制,所以前述限制或排除条款可能对您不适用。

4.用户知悉铭凡有权随时修改本用户手册。本产品规格或驱动程序一经改变,本用户手册将会随之更新。

5.本用户手册更新的详细说明请您访问铭凡的客户服务网站:https://www.minisforum.com/new/support

6.本用户手册中提及之第三人产品名称或内容,其所有权及智能财产权皆为各别产品或内容所有人所有且受当前智能财产权相关法令及国际条约之保护。

### Copyright © 2023 Micro Computer(HK)Tech Limited.Alle Rechte vorbehalten

MINISFORUM BIETET DIESES HANDBUCH IN SEINER VORLIEGENDEN FORM AN, OHNE JEGLICHE GARANTIE, SEI SIE DIREKT ODER INDIREKT, EINSCHLIESSLICH, ABER NICHT BESCHRÄNKT AUF INDIREKTE GARANTIEN ODER BEDINGUNGEN BEZÜGLICH DER VERKÄUFLICHKEIT ODER EIGNUNG FÜR EINEN BESTIMMTEN ZWECK. IN KEINEM FALL IST MINISFORUM, SEINE DIREKTOREN, LEITENDEN ANGESTELLTEN, ANGESTELLTEN ODER AGENTEN HAFTBAR FÜR JEGLICHE INDIREKTEN, SPEZIELLEN, ZUFÄLLIGEN ODER FOLGESCHÄDEN (EINSCHLIESSLICH SCHÄDEN AUFGRUND VON PROFITVERLUSTEN, GESCHÄFTSVERLUSTEN, NUTZUNGS- ODER DATENVERLUSTEN, UNTERBRECHUNG VON GESCHÄFTSABLÄUFEN ET CETERA), SELBST WENN MINISFORUM VON DER MÖGLICHKEIT SOLCHER SCHÄDEN UNTERRICHTET WURDE, DIE VON DEFEKTEN ODER FEHLERN IN DIESEM HANDBUCH ODER AN DIESEM PRODUKT HERRÜHREN.

DIE TECHNISCHEN DATEN UND INFORMATIONEN IN DIESEM HANDBUCH SIND NUR ZU INFORMATIONSZWECKEN GEDACHT, SIE KÖNNEN JEDERZEIT OHNE VORANKÜNDIGUNG GEÄNDERT WERDEN UND SOLLTEN NICHT ALS VERPFLICHTUNG SEITENS MINISFORUM ANGESEHEN WERDEN. MINISFORUM ÜBERNIMMT KEINE VERANTWORTUNG ODER HAFTUNG FÜR JEGLICHE FEHLER ODER UNGENAUIGKEITEN, DIE IN DIESEM HANDBUCH AUFTRETEN KÖNNTEN, EINSCHLIESSLICH DER DARIN BESCHRIEBENEN PRODUKTE UND SOFTWARE.

In diesem Handbuch erscheinende Produkte und Firmennamen könnten eingetragene Warenzeichen oder Copyrights der betreffenden Firmen sein und dienen ausschließlich zur Identifikation oder Erklärung und zum Vorteil des jeweiligen Eigentümers, ohne Rechtsverletzungen zu beabsichtigen.

### Convright © 2023 Micro Computer(HK)Tech Limited. All Rights Reserved

本の情報の完全性および正確性については最善の努力が払われていますが、本費の内容は「現状のまま」で提供されるものであり、MNISFORUMは閉香ま たは黙示を問わず、本書においていかなる保証も気ないません。MNISFORUM、その提携会社、従業員、取締役、役員、代理店、ベンダーまたはサプライ ヤーは、本書および本製品の使用または使用不能から生した直接的、間接的、付随的、結果的な損(データの変化·消失、事業利益の損失、事業の中断な ど)に対して、たとえMNISFORUMがその損害の可能性について知らされていた場合も、一切責任を負いません。

本書は情報提供のみを目的として作成されており、誤りがないという保語はなされません。また、他のいかなる保証の対象となることもありません。本書 の内容は予告なく変更される場合があります。

本書に記載している会社名、製品名は、各社の商標または登録商標です。本費では説の便のためにその会社名、製品名などを記載する場合がありますが、 それらの商標権の侵害を行なう意思、目的はありません。

### Copyright © 2023 Micro Computer(HK)Tech Limited.Reservados todos los derechos

MINISFORUM PROPORCIONA ESTE MANUAL "TAL CUAL" SIN GARANTÍA DE NINGÚN TIPO, YA SEA EXPRESA O IMPLÍCITA, INCLUYENDO PERO NO LIMITADO A LAS GARANTÍAS O CONDICIONES IMPLÍCITAS DE COMERCIABILIDAD O IDONEIDAD PARA UN PROPÓSITO PARTICULAR. EN NINGÚN CASO MINISFORUM, SUS DIRECTORES, FUNCIONARIOS, EMPLEADOS O AGENTES SERÁN RESPONSABLES POR NINGÚN DAÑO INDIRECTO, ESPECIAL, INCIDENTAL O CONSECUENTE (INCLUYENDO DAÑOS POR PÉRDIDA DE GANANCIAS, PÉRDIDA DE NEGOCIO, PÉRDIDA DE USO O DATOS, INTERRUPCIÓN DE NEGOCIOS Y LA COMO), AUNQUE MINISFORUM HA SIDO INFORMADO DE LA POSIBILIDAD DE QUE TALES DAÑOS SURJAN DE CUALQUIER DEFECTO O ERROR EN ESTE MANUAL O PRODUCTO.

LAS ESPECIFICACIONES E INFORMACIÓN CONTENIDAS EN ESTE MANUAL SE PROPORCIONAN ÚNICAMENTE PARA USO INFORMATIVO Y ESTÁN SUJETAS A CAMBIOS EN CUALQUIER MOMENTO SIN PREVIO AVISO, Y NO DEBEN INTERPRETARSE COMO UN COMPROMISO POR PARTE DE MINISFORUM. MINISFORUM NO ASUME NINGUNA RESPONSABILIDAD POR LOS ERRORES O IMPRECISIONES QUE PUEDAN APARECER EN ESTE MANUAL, INCLUYENDO LOS PRODUCTOS Y SOFTWARE EN EL ÉL DESCRITO.

Los productos y nombres corporativos que aparecen en este manual pueden o no ser marcas comerciales registradas o derechos de autor de sus respectivas compañías, y se utilizan únicamente para identificación o explicación y para beneficio de los propietarios, sin intención de infringirlos.

### Copyright © 2023 Micro Computer(HK)Tech Limited.Tutti i diritti riservati

MINISFORUM FORNISCE QUESTO MANUALE "COSÌ COME È" SENZA GARANZIA DI ALCUN TIPO, ESPLICITA O IMPLICITA, INCLUSE MA NON LIMITATE ALLE GARANZIE IMPLICITE O CONDIZIONI DI COMMERCIABILITÀ O IDONEITÀ PER UNO SCOPO PARTICOLARE. IN NESSUN CASO MINISFORUM, I SUOI DIRETTORI, FUNZIONARI, DIPENDENTI O AGENTI SARANNO RESPONSABILI PER EVENTUALI DANNI INDIRETTI, SPECIALI, ACCIDENTALI O CONSEQUENZIALI (INCLUSI DANNI PER PERDITA DI PROFITTI, PERDITA DI AFFARI, PERDITA DI UTILIZZO O DATI, INTERRUZIONE DI ATTIVITÀ E LA COME), ANCHE SE MINISFORUM È STATO AVVISATO DELLA POSSIBILITÀ DI TALI DANNI DERIVANTI DA QUALSIASI DIFETTO O ERRORE DEL PRESENTE MANUALE O DEL PRODOTTO. LE SPECIFICHE E LE INFORMAZIONI CONTENUTE IN QUESTO MANUALE SONO FORNITE SOLO PER USO INFORMATIVO E SONO SOGGETTE A MODIFICHE IN QUALSIASI MOMENTO SENZA PREAVVISO E NON DEVONO ESSERE INTERPRETATE COME UN IMPEGNO DA PARTE DI MINISFORUM. MINISFORUM NON SI ASSUME ALCUNA RESPONSABILITÀ PER EVENTUALI ERRORI O IMPRECISIONI CHE POSSONO APPARIRE IN QUESTO MANUALE, COMPRESI I PRODOTTI E IL

SOFTWARE IN ESSO DESCRITTI.

I prodotti e i nomi aziendali che compaiono nel presente manuale possono o meno essere marchi registrati o copyright delle rispettive società e vengono utilizzati solo a scopo identificativo o illustrativo e a beneficio dei proprietari, senza intento di violazione.

### Copyright © 2023 Micro Computer(HK)Tech Limited. Tous droits réservés

MINISFORUM fournit ce manuel "en l'état" sans garantie d'aucune sorte, explicite ou implicite, y compris, mais non limité aux garanties implicites ou aux conditions de commerciabilité ou d'adéquation à un but particulier. En aucun cas MINISFORUM, ses directeurs, ses cadres, ses employés ou ses agents ne peuvent être tenus responsables des dégâts indirects, spéciaux, accidentels ou consécutifs (y compris les dégâts pour manque à gagner, pertes de profits, perte de jouissance ou de données, interruption professionnelle ou assimilé), même si MINISFORUM a été prévenu de la possibilité de tels dégâts découlant de tout défaut ou erreur dans le présent manuel ou produit.

Les spécifications et les informations contenues dans ce manuel sont tournies à titre indicatit seulement et sont sujettes à des modifications sans préavis, et ne doivent pas être interprétées comme un engagement de la part d'MINISFORUM. MINISFORUM n'est en aucun cas responsable d'éventuelles erreurs ou inexactitudes présentes dans ce manuel, y compris les produits et les logiciels qui y sont décrits.

Les noms des produits et des sociétés qui apparaissent dans le présent manuel peuvent être, ou non, des marques commerciales déposées, ou sujets à copyrights pour leurs sociétés respectives, et ne sont utilisés qu'à des fins d'identification ou d'explication, et au seul bénéfice des propriétaires, sans volonté d'infraction.

## **HDMI Disclaimer/HDMI免责申明**

The terms HDMI, HDMI High-Definition Multimedia Interface, HDMI Trade dress and the HDMI Logos are trademarks or registered trademarks of HDMI Licensing Administrator, Inc.

HDMI、HDMI High-Definition Multimedia Interface等词汇、HDMI商业外观及HDMI标识均为 HDMI Licensing Administrator, Inc.的商标或注册商标。

Die Begriffe HDMI, HDMI High-Definition Multimedia Interface, HDMI-Aufmachung (HDMI Trade Dress) und die HDMI-Logos sind Marken oder eingetragene Marken von HDMI Licensing Administrator, Inc.

HDMI、HDMI High-Definition Multimedia Interface という語、HDMIのトレードドレスおよび HDMIのロゴは、HDMI Licensing Administrator, Inc.の商標また は登録商標です。

Los términos HDMI, HDMI High-Definition Multimedia Interface (Interfaz multimedia de alta definición), HDMI Trade Dress (diseño e imagen comercial HDMI) y los logotipos HDMI son marcas comerciales o marcas registradas de HDMI Licensing Administrator, Inc.

I termini HDMI, HDMI High-Definition Multimedia Interface, HDMI Trade dress e i loghi HDMI sono marchi commerciali o marchi commerciali registrati di HDMI Licensing Administrator, Inc.

Les termes HDMI, HDMI High-Definition Multimedia Interface, l'habillage commercial HDMI et les logos HDMI sont des marques commerciales ou des marques déposées de HDMI Licensing Administrator, Inc.

## **Conventions Used In This Manual/指示说明**

Note:--- This message contains additional instructions for this item.

说明:--- 本信息包含对此项目的额外说明。

Hinweise:--- Dies gibt weitere Information zu diesem Punkt.

説明:--- この情報には、このプロジェクトに関する追加の説明が含まれています。

Nota: --- Esta información contiene instrucciones adicionales para este producto.

Nota: --- Queste informazioni contengono istruzioni aggiuntive per questo articolo.

Description : --- Ces informations contiennent des notes supplémentaires sur cet élément.

Important!--- This information contains information instructions that must be followed.

重要!--- 本信息包含必须遵守的信息说明。

Wichtig! --- Diese enthält Hinweise, die unbedingt zu beachten sind.

重要!この情報には、遵守するべき情報の説明が含まれています。

¡Importante! --- Este mensaje contiene información vital que deberá seguir para completar una tarea.

Importante! --- Queste informazioni contengono note informative che devono essere seguite.

Important! --- Ces informations contiennent des notes d'information qui doivent être suivies.

Warning! --- This message contains information about user safety and product safety.

警告!--- 本信息包含维护使用者安全以及产品安全相关信息说明。

Warnung! --- Diese enthält Informationen und Anweisungen zur Aufrechterhaltung der Benutzersicherheit sowie zur Produktsicherheit.

警告!--- この情報には、ユーザーの安全の維持および製品の安全に関する情報の説明が含まれています。

¡Advertencia! --- Este mensaje contiene información importante que deberá seguir para su seguridad mientras realiza ciertas tareas, y para evitar daños a los datos y componentes de su equipo portátil.

Attenzione! --- Queste informazioni contengono istruzioni per garantire la sicurezza dell'utente e del prodotto.

Avertissement! --- Ces informations contiennent des instructions pour maintenir la sécurité des utilisateurs et des produits.

NOTE:

\* The power adapter and other accessories included in the box will vary depending on the model parameter or area purchased. Here you need to change it to this.

### 注意:

\* 包装盒内随附的电源适配器及其他配件会因型号参数或购买地区而异。

### Hinweise:

\* Das im Lieferumfang enthaltene Netzteil und andere Zubehörteile können je nach Modell und Region variieren.

### 知らせ:

\* 同梱されている電源アダプターやその他の付属品は、モデルのパラメーターや購入地域によ って異なります。

### Aviso:

\* El adaptador de corriente incluido y otros accesorios variarán según los parámetros del modelo y la región de compra.

### Descrizione:

\* L'adattatore di alimentazione incluso e altri accessori variano a seconda dei parametri del modello e della regione di acquisto.

### REMARQUE:

\* Les adaptateurs et autres accessoires inclus dans la boîte peuvent varier selon le modèle ou la région d'achat.

## 2 **Package Contents/包装内容**

Mini PC

┱┯

56 G O

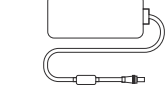

Netzadapter\*/

電源アダプタ\*/

Adaptador De Alimentación\*/

Adattatore Di Alimentazione\*/

d'alimentation\*/

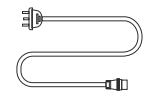

Ac Power Adapter\*/ Power Cord\*/ 电源线\*/ 电源适配器\*/ Stromkabel\*/ 電源コード\*/ Cable De Alimentación\*/ Cavo Di Alimentazione\*/ Adaptateur<br>d'alimentation\*/ Cordon D'alimentation\*/

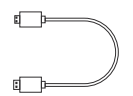

- HDMI™ Cable /
- HDMI™ 线 /
- HDMI™-Kabel /
- HDMI™ケーブル /
- Cable HDMI™ /
- Cavo HDMI™ /
- Câble HDMI™ /

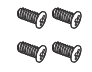

Mounting Screw Set / 安装螺丝组 / Befestigungsschraubensatz / Set di viti per il montaggio / Set di viti di montaggio / Jeu de vis de montage / 取付ねじセット /

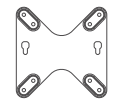

VESA Mount / VESA安装支撑架 / Die Montageplatte / 取り付け用ブラケット / Soporte de montaje / Installa il telaio di supporto / Support VESA /

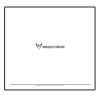

User Manual / 用户手册 / Manual De Usuario / Die Bedienungsanleitung / 取扱説明書 / Manuale D'uso / Manuel Utilisateur /

## **Getting To Know Your Mini PC/了解您的迷你电脑**

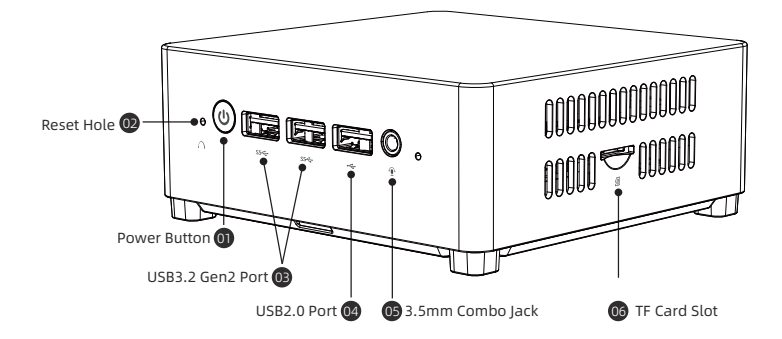

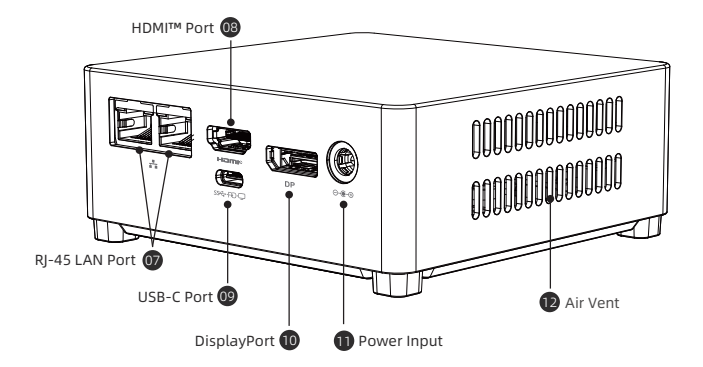

## **Interfaces/接口介绍**

### 01 Power Button

The power button allows you to turn the Mini PC on /off. You can press the power button to put your Mini PC to sleep mode or press it for 10 seconds to force shutdown your Mini PC.

### 电源开关

按下此开关以开启/关闭Mini PC;在开启Mini PC的状态 下,按下此开关以进入睡眠模式,长按10秒可强制关闭 Mini PC。

### Netzschalter

Durch Drücken dieses Schalters wird der Mini-PC einbzw.ausgeschaltet. Bei eingeschaltetem Mini-PC wird durch Drücken dieses Schalters der Stromspar-Modus aktiviert und durch 10 Sekunden langes Drücken wird der Mini-PC zwangsweise ausgeschaltet.

### 電源スイッチ

このスイッチを押すと、Mini PCのオン/オフを切り替 え、Mini PCをオンにした状態でこのスイッチを押すと 省電力モードになり、10秒間長押しすると強制的に Mini PCがオフになります。

### 02 Reset Hole

Please remove the power, press and hold the reset hole for ten seconds, the BIOS will restore to the factory defaults.

Important! If you encounter some problems during use,you can first try to solve it by pressing the reset hole.

### 复位孔

请移除电源,按住复位孔十秒钟,BIOS将恢复为出厂默认 值。

重要!若使用过程中遇到某些问题,可以先尝试通过按住 复位孔解决。

### Botón De Alimentación

El botón de alimentación permite encender o apagar su Mini PC; con el Mini PC encendido, puede utilizar el botón de alimentación para activar el modo ahorro de energía o presionarlo durante diez segundos para forzar el apagado de su Mini PC.

### Interruttore Di Alimentazione

Premere questo interruttore per accendere/spegnere il Mini PC; con il Mini PC acceso, premere questo interruttore per entrare in modalità di risparmio energetico e tenere premuto per 10 secondi per forzare lo spegnimento del Mini PC.

### Interrupteur D'alimentation

Appuyez sur ce bouton pour allumer / éteindre le Mini PC; Lorsque le Mini PC est allumé, appuyez sur ce interrupteur pour passer en mode d'économie d'énergie, puis maintenez enfoncé pendant 10 secondes pour forcer le Mini PC à s'éteindre.

### Loch zurücksetzen

Bitte trennen Sie die Stromversorgung, halten Sie das Reset-Loch zehn Sekunden lang gedrückt, das BIOS wird auf die Werkseinstellungen zurückgesetzt.

Wichtig! Wenn Sie während des Gebrauchs auf einige Probleme stoßen,können Sie zunächst versuchen,diese durch Drücken der Resettaste zu lösen.

### リセット穴

電源を切り、リセット穴を10秒間押し続けると、BIOSが 工場出荷時の設定値に戻します。

重要! 使用中に何か不具合がございましたら、リヤット してみてください。

### Orificio de reinicio

Apague la alimentación y mantenga presionado el orificio de reinicio durante 10 segundos para restablecer el BIOS a los valores predeterminados de fábrica. ¡Importante! Si encuentra algunos problemas durante el uso, puede intentar solucionarlo pulsando y manteniendo pulsado el orificio de reinicio.

### Foro di ripristino

Spegnere l'alimentazione e tenere premuto il foro di ripristino per 10 secondi per ripristinare le impostazioni di fabbrica del BIOS.

Importante! Se riscontri dei problemi durante l'uso, puoi prima provare a risolverli tenendo premuto il foro di ripristino.

### 03 USB3.2 Gen2 Port

USB3.2 Gen2 (Universal Serial Bus) port provides a transfer rate of up to 10 Gbit/s.It can be connected to keyboards, pointing devices, cameras, hard disks, printers and scanners.

### USB3.2 Gen2 接口

USB3.2 Gen2 (Universal Serial Bus) 接口传输速度最高 可达 10.0 Gbps 可连接键盘﹑指向设备﹑摄像机﹑硬盘﹑打 印机以及扫描机等。

### USB3.2 Gen2 Schnittstelle

USB3.2 Gen2-Schnittstelle (Universal Serial Bus) mit einer Übertragungsgeschwindigkeit von bis zu 10,0 Gbit/s ist für den Anschluss von Tastaturen, Zeigegeräten, Kameras, Festplatten, Druckern und Scannern geeignet.

### USB3.2 Gen2  $\#$ -  $\vdash$

USB3.2 Gen2(Universal Serial Bus)ポートで最大 10.0 Gbpsの伝送速度を実現し、キーボード、ポインテ ィングデバイス、カメラ、ハードディスク、プリンタ ー、スキャナーなどが接続可能です。

### Trou de réinitialisation

Veuillez couper l'alimentation, appuyez et maintenez le trou de réinitialisation pendant dix secondes, le BIOS restaurera les paramètres d'usine par défaut. REMARQUE: si vous rencontrez des problèmes pendant l'utilisation, vous pouvez d'abord essayer de les résoudre en appuyant sur le trou de réinitialisation.

### Puerto USB3.2 Gen 2

Este puerto USB3.2 Gen2 (Universal Serial Bus) ofrece una velocidad de transferencia de hasta 10.0 Gbps y puede utilizarse para conectar teclados, dispositivos apuntadores, cámaras, discos duros, impresoras y escáneres.

### Interfaccia USB3.2 Gen2

L'interfaccia USB3.2 Gen2 (Universal Serial Bus) è in grado di trasferire velocità fino a 10,0 Gbps e può essere collegata a tastiere, dispositivi di puntamento, fotocamere, dischi rigidi, stampanti e scanner, ecc.

### Interface USB3.2 Gen2

USB3.2 Gen2 (Universal Serial Bus) vitesse de transfert jusqu'à 10,0 Gbps peut être connecté à des claviers, des périphériques de pointage, des appareils photo, des disques durs, des imprimantes, des scanners, etc.

### USB2.0 Port 04

The USB (Universal Serial Bus) port is compatible with USB2.0 or USB1.1 devices such as keyboards, and printers.

### USB2.0 接口

这个USB(Universal Serial Bus)2.0接口兼容于采用 USB2.0或USB1.1规范的设备,像是键盘、打印机等。

### USB2.0 -Anschluss

USB2.0 -AnschlussDieser USB2.0-Anschluss (Universal Serial Bus) ist mit Geräten kompatibel , die USB2.0-oder USB1.1-Anschlüsse verwenden , wie z.B.Tastaturen , Drucker usw.

### ルーバー

USB (UniversaISerialBus) 2.0 インターフェースは、キ ーボードやプリンターなど、USB2.0またはUSB1.1仕様 を採用するデバイスと互換性があります。

### 05 3.5mm Combo Jack

This connector is used to connect audio output signals to a power amplifier or headphones. You can also use it to connect an external microphone or output signals from audio equipment.

### 3.5mm 耳机/耳麦复合接口

这个接头用来连接音频输出信号至功率放大器或耳机。 您也可以用来连接外接麦克风或从音频设备输出信号。

### 3,5-mm-Kombibuchse

Diese Schnittstelle dient zum Anschluss von Audio-Ausgangssignalen an einen Leistungsverstärker oder Kopfhörer. Sie können ihn auch zum Anschluss eines externen Mikrofons oder von Ausgangssignalen von anderen Audiogeräten verwenden.

### 3.5mmコンボジャック

オーディオ出力信号をパワーアンプまたはヘッドフォン に接続するために使用されます。 また、外部マイクを接続したり、オーディオ機器からの 信号を出力するために使用することもできます。

### Puerto USB2.0

El puerto USB (Universal Serial Bus) es compatible con dispositivos de USB2.0 o USB1.1, como teclados e impresoras.

### Interfaccia USB2.0

Questa interfaccia USB (Universal Serial Bus) 2.0 è compatibile con i dispositivi che usano le specifiche USB2.0 o USB1.1, come tastiere, stampanti, ecc.

### Port USB2.0

Ce port USB2.0 (Universal Serial Bus) est compatible avec les appareils standard qui utilisent USB2.0 ou USB1.1, tels que les claviers, imprimantes, etc.

### Conector combinado de 3,5 mm

Este conector se utiliza para conectar la señal de salida de audio a un amplificador o a unos auriculares. También puede utilizarlo para conectar un micrófono externo o para emitir una señal desde un dispositivo de audio.

### Jack combinato da 3,5 mm

Questo connettore viene usato per collegare il segnale di uscita audio a un amplificatore di potenza o agli auricolari.Puoi usarlo per collegare un microfono esterno o trasmettere segnali da apparecchiature audio.

### Prise combinée 3,5 mm

Ce port peut émettre du son en connectant un casque ou un amplificateur de puissance. Vous pouvez également l'utiliser pour connecter un microphone externe ou un équipement audio pour émettre des signaux.

### 06 TF Card Slot

This built-in TF card reader allows your Mini PC to read and write Micro TF card data.

### 存储卡插槽

这个内置存储卡读卡器可让您的Mini PC读取与写入Micro TF卡数据。

### Speicherkarten-Steckplatz

Der eingebaute Speicherkartenleser können Ihren Mini PC Daten auf Micro TF-Karten auslesen und kopieren.

### メモリカードスロット

この内蔵メモリカードリーダーにより、MiniPCでMicroの 読み取りと書き込みが可能になります TFカードデータ。

### 07 RJ-45 LAN Port

This RJ-45 network interface supports standard Ethernet cables and can be connected to a local area network. (-Transmission speed 2.5Gbps)

### 网络接口

这个RI-45网络接口支持标准的以太网线,可以连接局域 网等。(传输速度2.5Gbps)

### Netzwerkschnittstelle

Diese RJ-45-Netzwerkschnittstelle unterstützt Standard-Ethernet-Kabel und kann an ein lokales Netzwerk angeschlossen werden. (übertragungsgeschwindigkeit 2.5Gbps)

### RJ-45 LANポート

RJ-45 LANポートは、標準のイーサネット ケーブルをサ ポートし、ローカル エリア ネットワークなどに接続で きます。(伝送速度2.5 Gbps)

### 08 HDMI™ Port

The HDMI™ port (High-Definition Multimedia interface) is uncompressed, fully digital audio/video interface that provides a common data connection channel for compatible devices, It can be used to connect external display devices and televisions.

### Ranura para tarjetas TF

El lector integrado de tarjetas TF le permite a su Mini PC leer y escribir datos en la tarjeta Micro TF.

### Fessura per schede di memoria

Questo lettore di schede di memoria incorporato consente al tuo Mini PC di leggere e scrivere i dati della scheda Micro TF.

### Logement de carte TF

Ce lecteur de carte TF intégré permet à votre Mini PC de lire et d'écrire les données de la carte Micro TF.

### Puerto LAN

Esta interfaz de red RJ-45 admite cables Ethernet estándar y se puede conectar a red de área local. (Velocidad de transmisión de 2,5 Gbps)

### Interfaccia di rete

Questa interfaccia di rete RJ-45 supporta un cavo Ethernet standard, che può essere collegato a una rete locale e così via. (Velocità di trasmissione 2,5 Gbps)

### Port LAN RJ-45

Ce port réseau RJ-45 prend en charge un câble Ethernet standard, qui peut être connecté à un réseau local, etc. (Vitesse de transmission 2,5 Gbps)

### HDMI™ 接口

HDMI™接口是个未压缩的全数字化音频/视频接口,为兼容 设备提供通用的数据连接渠道,连接外部显示设备和电视。

### HDMI™-Schnittstelle

Die HDMI™-Schnittstelle ist eine unkomprimierte, volldigitale Audio-/Videoschnittstelle, die einen universellen Datenverbindungskanal für kompatible Geräte zum Anschluss externer Anzeigegeräte und Fernsehgeräte bereitstellt.

### HDMI™ ポート

HDMI™ ポートは、非圧縮の完全デジタルオーディオ/ ビデオインターフェイスです。互換性のあるデバイス に共通のデータ接続チャネルを提供します。外部ディ スプレイ デバイスとテレビの接続に使用されます。

### Puerto HDMI™

El puerto HDMI™ es una interfaz de audio/vídeo totalmente digital y sin compresión que proporciona un canal de conexión de datos común para dispositivos compatibles, conectando dispositivos de visualización externos y televisores.

### 09 USB-C Port

Provide a transmission rate of up to 10.0 Gbps. It supports 4K@60 Hz display output as well as PD fastcharging, DP, and data I/O.

### USB-C 接口

提供高达10.0Gbps传输速率,并支持4K@60Hz显示输出, PD快充,DP和数据的输入输出。

### USB-C Anschluss

Es ermöglicht eine Übertragungsrate von bis zu 10,0 Gbit/s und unterstützt 4K@60Hz Display-Ausgabe mit PD-Schnellladung, DP und Dateneingabe und -ausgabe.

### USB-Cポート

最大10.0Gbpsの伝送速度で、4K@60Hz表示出力に対応 PDクイックチャージ、DP、データの入出力に対応でき ます。

### Porta HDMI™

L'interfaccia HDMI™ è un'interfaccia audio/video completamente digitale e non compressa che fornisce un canale di connessione dati universale per dispositivi compatibili, display esterni e TV.

### Interface HDMI™

Le port HDMI™ est une interface audio/vidéo numérique non compressée qui fournit un canal de connexion de données commun pour les appareils compatibles. Il peut être utilisé pour connecter des appareils d'affichage externes et des téléviseurs.

### Puerto USB-C

Este puerto USB Tipo C ofrece una velocidad de transferencia de hasta 10.0 Gbps y admite DisplayPort 4K@60Hz cuando se utiliza este puerto como fuente de salida de pantalla. Este puerto también admite la tecnología de carga rápida (Power Delivery), los DisplayPort y la entrada y salida de datos.

### Interfaccia USB-C

Fornisce una velocità di trasferimento fino a 10,0 Gbps e supporta l'uscita del display 4K@60Hz Supporta la ricarica rapida PD, DP e l'ingresso e l'uscita dei dati.

### Port USB-C

Fournit un débit de transmission allant jusqu'à 10,0Gbps et prend en charge 4K@60Hz prise en charge de sortie d'affichage charge rapide, DP et entrée et sortie de données.

### 10 DisplayPort

This DisplayPort supports display output at 4K@60Hz, add support for HD audio signal transmission while transmitting video signals, which provides a common data connection channel for compatible devices (such as set-top boxes, integrated amplifiers, digital audio or televisions) .

### DP 接口

这个 DisplayPort 支持4K@60Hz显示输出,在传输视频 信号的同时加入对高清音频信号传输的支持,提供兼容 设备一个共通的数据连接渠道,兼容设备如机顶盒、综 合扩大机、数字音响或电视机等。

### DP-Anschluss

Dieser DP-Anschluss(DisplayPort) unterstützt die 4K@60Hz -Bildschirmausgabe und bietet damit zusätzlich Unterstützung für die Übertragung von HD-Audiosignalen bei der Übertragung von Videosignalen. Der bietet einen gemeinsamen Datenverbindungskanal für kompatible Geräte, Dkompatible Geräte wie Set-Top-Boxen, integrierte Verstärker, digitales Audio oder Fernsehen usw.

### DPポート

DP(ディスプレイポート)ポートは、4K@60Hzディス プレイ出力をサポートします。ビデオ信号の送信中に HDオーディオ信号の送信のサポートを追加します。こ れにより、互換性のあるデバイス(セットトップボッ クス、内蔵アンプ、デジタルオーディオ、テレビなど )に共通のデータ接続チャネルを提供します。

### Puerto DP

Este puerto de pantalla (DisplayPort) admite salida de pantalla 4k@60Hz, agrega soporte para transmisión de señal de audio de alta definición mientras transmite señales de video, lo que proporciona un canal de conexión de datos común para dispositivos compatibles (como decodificadores, amplificadores integrados, audio digital o televisores).

### Interfaccia DP

Questa DisplayPort supporta l'uscita del display 4K@60Hz, aggiungendo il supporto per la trasmissione del segnale audio ad alta definizione durante la trasmissione di segnali video, fornendo un canale di connessione dati comune per dispositivi compatibili, come set-top box, amplificatori integrati, audio digitale o televisori, ecc.

### Port DP

Ce port DP prend en charge la sortie d'affichage 4K@60Hz. Prend en charge la transmission de signaux audio HD tout en transmettant des signaux vidéo. Fournit un canal de connexion de données commun pour les appareils compatibles tels que les décodeurs, les amplificateurs intégrés, les appareils audio numériques ou les téléviseurs.

### **11** Power Input

The supplied power adapter can convent AC power to DC power for use, and supply power through this jack to the Mini PC. To prevent damage to your Mini PC, please use the supplied power adapter.

Warning! When the power supply is in use, the tetmperature of the power adapter may rise and become hot. Do not cover the power adapter or get close to you.

### 电源输入接口

电源适配器可以将交流电源转换为直流电源,转换的电源 通过电源输入接口提供电力给您的Mini PC,为了避免损害 您的Mini PC,请使用产品随附的电源话配器。

警告! 当电源正在使用中,电源适配器的温度可能会上升变 热,请勿将电源适配器靠近您的身体 。

### パワーインプット

付属の電源アダプターは、AC電源をDC電源に転換し、パ ワーインプットジャックからお使いのMini PCにパワーを 供給できます。Mini PCを壊さないため、付属の電源アダ プターを使用してください。

警告!使用中に、電源アダプタの温度が上がることがあり ます。電源アダプターを素手で触ったり布等で覆ったりは 。 Port d'alimentation かいかん こうこうかい しょうたい Port d'alimentation

### Entrada de alimentación

El adaptador de corriente convierte la corriente alterna en corriente continua. La corriente convertida se suministra al Mini PC a través del conector de entrada de corriente. Para evitar daños en su Mini PC, utilice el adaptador de corriente suministrado.

¡Advertencia! Cuando la fuente de alimentación está en uso, la temperatura del adaptador de corriente puede subir y calentarse. No cubra el adaptador de corriente ni se acerque.

### Stromeingangsschnittstelle

Der Netzadapter wandelt Wechselstrom in Gleichstrom um, und der umgewandelte Strom den Mini-PC über den Netzeingangsanschluss mit Strom versorgt.Um Schäden an Ihrem Mini PC zu vermeiden, verwenden Sie bitte das mitgelieferte Netzteil.

Warnung! Wenn das Netzteil verwendet wird, kann die Temperatur des Netzadapters steigen und heiß werden. Halten Sie den Netzadapter nicht in die Nähe Ihres Körpers.

### Interfaccia di ingresso alimentazione

L'adattatore di alimentazione può convertire l'alimentazione CA in CC. L'alimentazione convertita alimenta il tuo Mini PC tramite l'interfaccia di ingresso dell'alimentazione. Per evitare di danneggiare il tuo Mini PC, per favore usa l'adattatore di alimentazione fornito con il prodotto.

Avvertimento! Quando l'alimentazione è in uso, la temperatura dell'adattatore di alimentazione potrebbe aumentare e diventare calda. Per favore non portare l'adattatore di alimentazione vicino al tuo corpo.

L'adaptateur d'alimentation convertit le courant alternatif en courant continu, et le courant converti est fourni à votre mini PC par le biais du connecteur d'entrée d'alimentation.Pour éviter d'endommager votre mini PC, utilisez l'adaptateur d'alimentation fourni avec le produit. ATTENTION: Lorsque l'adaptateur est en cours d'utilisation, sa température peut augmenter et devenir chaude. Veuillez ne pas rapprocher l'adaptateur de votre corps.

### 12 Air Vent

The air vents allow your Mini PC chassis to expel hot air out.

Important! For optimum heat dissipation and air ventilation, ensure that the air vents are free from obstructions (such as Paper, books, clothes, transmission lines ).

### 散热孔

这些散热孔可以将热空气排出Mini PC机箱外。 重要!请勿让纸张、书本、衣物、传输线或任何其他物 品挡住散热孔,否则可能会造成机器过热。

### Kühlkörperlöcher

Diese Kühlkörperlöcher ermöglichen das Entweichen der heißen Luft aus dem Mini-PC-Gehäuse.

Wichtig! Es ist zu beachten, dass die Kühlöffnungen nicht durch Papier, Bücher, Kleidung, Übertragungskabel oder andere Gegenstände blockiert werden, da dies zu einer Überhitzung des Geräts führen kann!

### 通気口

通気口により、ミニPC シャーシから熱気を排出できま す外。

重要!最適な放熱と換気のために、通気口に障害物 (紙、 書籍、衣服、伝送線など) がないようにしてください。

### Ranuras De Ventilación

Las aperturas de ventilación permiten al chasis Mini PC expulsar el aire caliente.

¡Importante! Para que el equipo disipe la temperatura correctamente, por favor, asegúrese de que las aperturas de ventilación no se obstaculizan por cualquier objeto como el papel, los libros, la ropa, los cables, etc.

### Fori Per Il Dissipatore Di Calore

Questi dissipatori di calore consentono all'aria calda di uscire dal case del Mini PC.

Importante! Non lasciare che carta, libri, indumenti, cavi di trasmissione o altri oggetti ostruiscano i fori di raffreddamento,perché potrebbero causare il surriscaldamento della macchina!

### Trou De Dissipation De Chaleur

Ces évents de chaleur peuvent expulser l'air chaud du boîtier du Mini PC.

Important! Ne laissez pas le papier, les livres, les vêtements, les câbles de transmission ou tout autre article obstruer les évents de chaleur, car cela pourrait provoquer une surchauffe de la machine.

**Using Your Mini PC/使用您的迷你电脑**

**Getting Started With Your Mini PC/开始使用前**

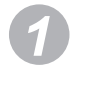

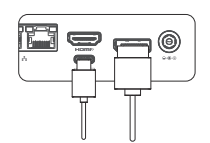

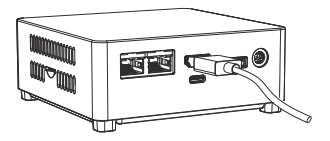

Connect a display panel to your Mini PC by connecting a display cable either to the HDMI™ port 、 DisplayPort or the USB-C port.

将显示屏幕通过电缆线连接至 Mini PC的HDMI™接口、DP 接口或USB-C接口。

Schließen Sie einen Bildschirm an Ihren Mini PC an, indem Sie das Anzeigekabel an den HDMI™- oder DP-、 USB-C-Anschluss verbinden.

ケーブルでモニターを Mini PCのHDMI™ポート、DPポー トやUSB-Cポートに接続します。

Conecte una pantalla a su Mini PC por un cable de pantalla al puerto HDMI™, puerto DP o puerto USB-C.

Collega lo schermo di visualizzazione all'interfaccia HDMI™, all' interfaccia DP o all'interfaccia USB-C del Mini PC tramite un cavo.

Connectez l'écran d'affichage au port HDMI™, au port DP ou au port USB-C du mini PC via les câbles.

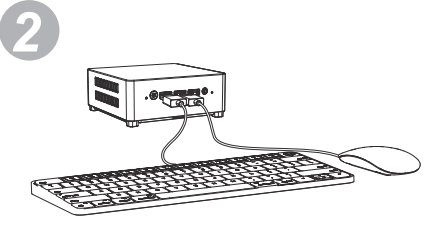

Connect the keyboard and mouse.

连接键盘与鼠标。

Schließen Sie die Tastatur und die Maus an.

キーボードとマウスを接続します。

Conectar el teclado y el ratón.

Collegare la tastiera e il mouse.

Connectez le clavier et la souris.

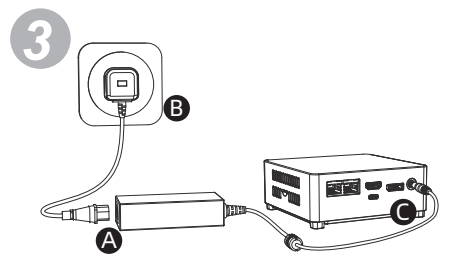

Connect the provided power adapter to your Mini PC.

连接Mini PC的电源话配器

Den Netzadapter des Mini-PCs anschließen.

付属の電源アダプタをMini PCに接続します。

Conectar el adaptador de alimentación del Mini PC

Collegare l'adattatore di alimentazione del Mini PC.

Connectez l'adaptateur d'alimentation du Mini PC.

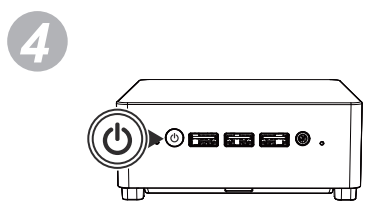

Turn on the power and start the Mini PC.

打开电源,启动Mini PC。

Die Stromversorgung einschalten und den Mini-PC starten.

電源を入れてMini PCを起動します。

Pulsar el botón de encendido y encender su Mini PC.

Accendere il Mini PC e avviarlo.

Allumez l'alimentation et démarrez le Mini PC.

### **Turn Off Your Mini PC/关闭您的迷你电脑**

If the Mini PC is frozen or slow to respond, press and hold the power button at least for 10 seconds to force it shutdown.

如果您的Mini PC长时间没有响应,请长按电源键至少10秒钟直到您的Mini PC关闭。

Wenn der Mini-PC eingefroren ist oder nur langsam reagiert, halten Sie den Netzschalter mindestens 10 Sekunden lang gedrückt, um das Herunterfahren zu erzwingen.

Mini PCの応答がない場合、電源ボタンを10 秒間押し続けて、Mini PCを強制的にシャットダウンします。

Si su Mini PC deja de responder, presione sin soltar el botón de encendido durante al menos diez segundos hasta que se apague.

Se il tuo Mini PC rimane a lungo senza risposta, tenere premuto il pulsante di accensione per almeno 10 secondi fino allo spegnimento del Mini PC.

Si votre Mini PC ne répond pas pendant une longue période, veuillez maintenir enfoncé le bouton d'alimentation pendant au moins 10 secondes jusqu'à ce que votre Mini PC s'éteigne .

### **Putting You Mini PC To Sleep/让您的迷你电脑进入睡眠模式**

To put your Mini PC on Sleep mode, press the Power button once.

若要让您的Mini PC进入睡眠状态,请按下电源键一次。

Drücken Sie die Netzshcaltertaste einmal, um Ihren Mini-PC in den Ruhezustand zu versetzen.

Mini PCをスリープ状態にするには、電源ボタンを1回押します。

Para activar el modo de suspensión de su Mini PC, presione el botón de alimentación una vez.

Per mettere il Mini PC in modalità di sospensione, premere una volta il pulsante di accensione.

Pour mettre votre Mini PC en veille, appuyez une fois sur le bouton d'alimentation.

## **Installation Operation/安装指南**

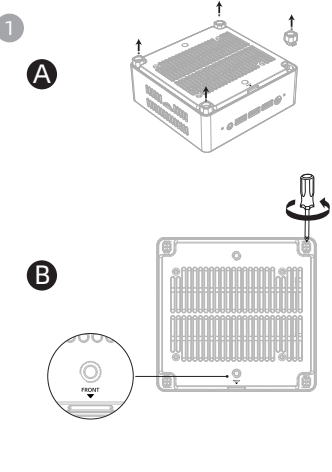

**G** 

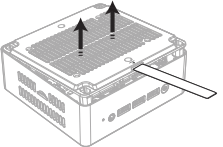

Remove the foot mats, use a tool to unscrew the bottom shell screws, and then use a tool to open the bottom shell from the "FRONT" side.

取下脚垫,用工具拧开底壳螺丝,并用工具从底壳 "FRONT"方向打开底壳。

Entfernen Sie die Fußmatten, lösen Sie mit einem Werkzeug die Schrauben der Unterschale und öffnen Sie dann mit einem Werkzeug die Unterschale von der "FRONT"-Seite.

フットマットを取り外し、工具を使用してボトムシェ ルのネジを外し、工具を使用してボトムシェルを「 FRONT」側から開きます。

Retire las almohadillas, desatornille los tornillos de la cubierta inferior y luego use una herramienta para abrir la cubierta inferior desde el lado "FRONT".

Rimuovere i piedini, utilizzare uno strumento per svitare le viti della scocca inferiore, quindi utilizzare uno strumento per aprire la scocca inferiore dal lato "FRONT".

Retirez les tapis de sol, utilisez un outil pour dévisser les vis de la coque inférieure, puis utilisez un outil pour ouvrir la coque inférieure du côté « FRONT».

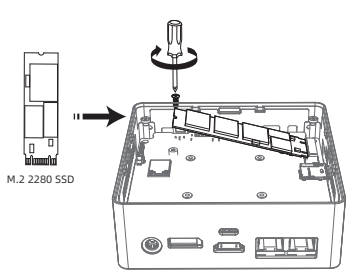

Install the SSD into its slot by inserting it slantly and fix it with screws.

将SSD卡对准卡槽缺口倾斜插入, 使用螺丝固定住。

2

Setzen Sie die SSD-karte schrag gegen die Kerbe des Kartenschlitzes ein und halten Sie sie mit Schrauben fest.

SSDカードを斜めに挿入してスロツトに取り付け、ネ ジで固定します。

Instale la tarjeta SSD en su ranura, insertándola inclinada y fíjela con tornillos.

Allinea la scheda SSD con la tacca della fessura per scheda, inseriscila obliquamente e fissala con le viti.

Alignez la carte SSD avec l'encoche du logement de carte et insérez-la obliquement, puis fixez-la avec des vis.

### **DIY HDD/安装HDD**

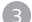

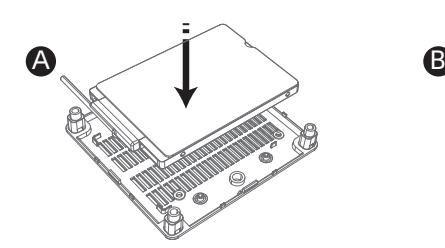

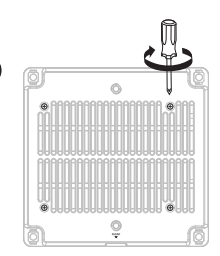

Connect the built-in SATA cable to the HDD hard drive, align the hard drive with the screw hole and place it on the bottom shell.

将内置的SATA线缆连接到HDD硬盘后,把硬盘对准螺 丝孔位放置于底壳。

Verbinden Sie das eingebaute SATA-Kabel mit der Festplatte, richten Sie die Festplatte mit dem Schraubenloch aus und legen Sie es auf die untere Schale.

内蔵SATAケーブルをHDDハードディスクに接続した 後、ハードディスクをネジ穴の位置に合わせてベース ケースに置く。

Después de conectar el CABLE SATA incorporado al disco duro hdd, coloque el disco duro en el agujero del tornillo en la carcasa inferior.

Collegare il cavo SATA integrato al disco rigido HDD, allineare il disco rigido con il foro della vite e posizionarlo sul guscio inferiore.

Placez le trou de vis d'alignement du disque dur dans le boîtier inférieur après avoir connecté le câble SATA intégré au disque dur HDD.

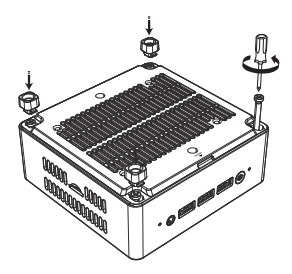

Close the bottom cover and tighten the screws, then reattach the foot pads.

合上底盖并锁上螺丝,然后重新按好脚垫。

Schließen Sie die untere Abdeckung und ziehen Sie die Schrauben fest. Bringen Sie dann die Fußpolster wieder an.

底部カバーを閉じてネジを締めて、フットパッドを再度 取り付けます。

Cierre la cubierta inferior y apriete los tornillos, luego vuelva a colocar las almohadillas para los pies.

Chiudere il coperchio inferiore e serrare le viti, quindi rimontare i piedini.

Fermez le couvercle inférieur et serrez les vis, puis remettez les repose-pieds en place.

## **DIY VESA/安装VESA支架**

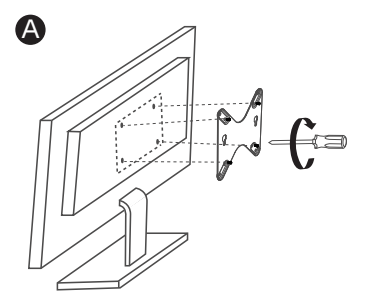

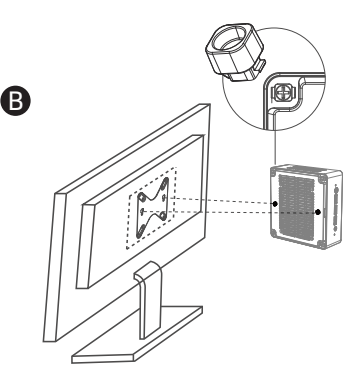

### Mount Your Mini PC to a VESA Compatible Device

Please follow the steps below to install the Mini PC to a compatible VESA compatible device:

1.Install the VESA Mount on the back of the device with the included screws. (A)

2.Remove the foot mats.

3.Place Mini PC upside down on a flat and stable surface and installthe included screws to the screw holes of the bottom of the Mini PC.

Warning! Do not over tighten the screws as it may damage to your Mini PC.

4.Fix the Mini PC to the VESA Mount of the monitor. (B)

### 将您的Mini PC安装到VESA屏幕挂架兼容设备

请依照以下步骤将Mini PC安装到兼容VESA屏幕挂架兼容设备:

1.使用附带的螺丝将VESA屏幕挂架安装至设备背后。(A)

### 2.取下脚垫。

3.将您的Mini PC底部朝上并倒置于平坦的地方,使用附带的螺丝安装 至Mini PC底部的螺丝孔中。

警告! 请勿过度拧紧螺丝,因为可能会造成您的Mini PC损坏。

4.将已安装完成的Mini PC固定至VESA屏幕挂架处。(B)

### Installieren Ihres Mini PC auf einem VESA-kompatiblen Gerät

Installieren Ihres Mini PC auf einem VESA-kompatiblen Gerät. Führen Sie die folgenden Schritte aus:

1. Installieren Sie die Bildschirmhalterung mit den angebrachten Schrauben an der Rückseite des Geräts. (A)

### 2.Entfernen Sie die Fußmatten.

3. Stellen Sie Ihr Mini PC auf den Kopf nach, das legen ihn auf eine flache und stabile Oberfläche. Verwenden Sie die mitgelieferten Schrauben, um sie in die Schraubenlöcher an der Unterseite des Mini-PCs einzubauen.

Warnung! Ziehen Sie die Schrauben nicht zu fest an, da dies Ihr Mini PC beschädigen könnte.

4.Befestigen Sie den installierten Mini-PC am Bildschirmhalteung. (B)

### お使いのMini PCをVESA互換性のある設備に取り付け ます

次の手順に従って、操作してください:

1.付属のネジでVESAブラケットを設備の背面に取り付けます。(A)

2.フットマットを取り外し。

3.Mini PCを上下逆にして平らで安定した場所に置きます。付属のネ ジをMini PCのネジ穴に取り付けます。 警告!ネジを締めすぎないでください。Mini PCを損傷する可能性

があります。

4.Mini PCを設備の背面に固定します。(B)

### Instale su Mini PC en un dispositivo compatible con VESA

Siga los pasos siguientes para instalar la Mini PC en un dispositivo compatible con VESA compatible:

1. Instale el soporte de montaje en la parte posterior del dispositivo con los tornillos incluidos. (A)

2.Retire las almohadillas.

3. Coloque la Mini PC boca abajo sobre una superficie plana y estable e instale los tornillos incluidos en los orificios para tornillos de la parte inferior de la Mini PC.

¡Advertencia! No apriete demasiado los tornillos, ya que podría dañar su Mini PC.

4. Fije la Mini PC al soporte de montaje de la pantalla. (B)

### Installa il tuo Mini PC su un dispositivo compatibile con la staffa di sospensione per schermo VESA

Per favore segui i passi seguenti per installare il Mini PC su un dispositivo compatibile con la staffa di sospensione per schermo VESA:

1. Usa le viti in dotazione per installare la staffa di sospensione per schermo VESA sul retro del dispositivo.(A)

2.Rimuovere i piedini.

3. Posiziona la parte inferiore del tuo Mini PC verso l'alto, capovolgilo e posizionalo su un luogo piatto, e installalo nel foro della vite nella parte inferiore del Mini PC con le viti in dotazione. Avvertimento! Per favore non stringere eccessivamente le viti, poiché potresti danneggiare il tuo Mini PC.

4. Fissa il Mini PC installato alla staffa di sospensione per schermo VESA.(B)

### Installez Mini PC sur un appareil compatible avec le support VESA

Veuillez suivre les étapes ci-dessous pour installer le Mini PC:

1. Installez le support de montage mural VESA à l'arrière de l'appareil à l'aide des vis fournies. (A)

2.Retirez les tapis de sol.

3. Placez le bas de Mini PC à l'envers sur un endroit plat et installez-le dans le trou de vis au bas du Mini PC à l'aide des vis fournies.

ATTENTION: ne serrez pas excessivement les vis, car cela pourrait endommager le Mini PC.

4. Fixez le Mini PC installé au support VESA. (B)

**Safety Information/安全信息** 4

Read and follow all instructions in the documentation before you operate your system to ensure your safety.

在您开始使用本产品之前,请务必阅读以下注意事项,以避免因人为的疏失造成系统损坏甚至危害自身安全。

Lesen und befolgen Sie alle Anweisungen in der Dokumentation, bevor Sie Ihr System in Betrieb nehmen, um Ihre Sicherheit zu gewährleisten.

本製品を御使用いただく前に、人為的なミスによってシステムの破損や御自身の安全への危害を避けるために、以下の注意事項を 必ず御読みください。

Antes de empezar a utilizar el producto, asegúrese de leer las siguientes precauciones para evitar daños en el sistema o incluso poner en peligro su propia seguridad por negligencia humana.

Prima di iniziare a utilizzare il prodotto, leggere le seguenti precauzioni per evitare di danneggiare il sistema o addirittura di mettere in pericolo la propria sicurezza a causa di negligenza umana.

Avant de commencer à utiliser ce produit, assurez-vous de lire les précautions suivantes. Afin d'éviter toute négligence humaine causant des dommages au système, voire mettant en danger leur propre sécurité.

### Safety Precautions

- 1. Dust, moisture and drastic temperature changes will affect the product life, so please try to avoid placing the product in these places.
- 2. The suitable temperature for the Notebook PC and accessories is 0℃ ~ 35℃.
- 3. Before you using this product, make sure you leave enough space around the system for ventilation. Please don't block or cover these openings. Never insert objects of any kind into the ventilation openings.
- 4. This equipment should be installed and operated with a minimum distance of 20cm between the radiator and your body.
- 5. When you use the power extension cords, the total current of all connected products should be within the rated current of cables, ensuring stable operation.

### 注意事项

- 1. 灰尘﹑湿气以及剧烈的温度变化都会影响本产品的使用寿命﹐因此请尽量避免放置在这些地方。
- 2. 本产品只应在温度为0℃至35℃的环境下使用。
- 3. 使用本产品时﹐请务必保持产品附近留有足够的散热空间。请避免让纸张碎片﹑螺丝及线头等小东西靠近本产品之适配器﹑插槽﹑孔位 等处﹐避免出现短路及接触不良等情况发生。请勿将任何物品塞入本产品机件内﹐以避免引起设备短路或电路损毁。
- 4. 当您在安装或操作本产品时﹐请务必将产品与身体保持至少20厘米的距离。
- 5. 当您使用电源延长线的时候,请确保所有接入产品的总电流不超过线材的额定电流,以保障产品稳定运行。

### Vorsichtsmaßnahmen

- Die Lebensdauer des Produkts wird durch Staub, Feuchtigkeit und starke Temperaturschwankungen beeinträchtigt,de-1. shalb sollte es nicht an diesen Orten aufgestellt werden.
- 2. Dieses Produkt sollte nur bei Temperaturen im Bereich von 0°C bis 35°C verwendet werden.
- 3. Bevor Sie dieses Produkt verwenden, stellen Sie sicher, dass um das System herum genügend Platz für die Belüftung vorhanden ist. Bitte blockieren oder verdecken Sie diese Öffnungen nicht. Stecken Sie niemals Gegenstände jeglicher Art in die Lüftungsöffnungen.
- 4. Dieses Gerät sollte mit einem Mindestabstand von 20 cm zwischen dem Strahler und Ihrem Körper installiert und betrieben werden.
- 5. Wenn Sie die Verlängerungskabel verwenden, sollte der Gesamtstrom aller angeschlossenen Produkte innerhalb des Nennstroms der Kabel liegen, um einen stabilen Betrieb zu gewährleisten.

### 注意事項

- 1. ほこりや湿気、急激な温度変化は製品の寿命に影響するので、これらの場所への放置は避けてください。
- 2. 本製品は、温度が0~35℃の環境でのみ使用しなければなりません。
- 3. 本製品を使用する際は、製品の近くに十分な放熱スペースが確保されていることを確認してください。紙の破片、ネジや糸 などの小さいものを本製品のアダプター、スロット、穴などに近づけないようにしてください。ショートや接触不良などの 状况が発生することを避けてください。機器がショートしたり、回路が破損したりするのを避けるため、本製品の部品には 何も詰め込まないでください。
- 4. 本製品を取り付けたり操作したりする際は、必ず体から20センチ以上離してください。
- 5. 電源延長コードを使用する場合は、接続されたすべての製品の合計電流が線材の定格電流を超えないようにして、製品が 安定して動作するようにしてください。

### Precauciones

- El polvo, la humedad y los cambios bruscos de temperatura pueden afectar a la vida útil de este producto, así que 1. evite colocarlo en estas situaciones.
- 2. Use este producto en entornos con una temperatura ambiente comprendida entre 0 ℃ y 35 ℃.
- 3. Cuando utilice este producto, asegúrese de dejar suficiente espacio alrededor del sistema para proporcionarle la ventilación adecuada. Por favor, mantenga los objetos pequeños, como fragmentos de papel, tornillos y cables, lejos del adaptador, las ranuras y los orificios del producto para evitar cortocircuitos y un mal contacto. Nunca inserte objetos de ningún tipo en el producto para evitar cortocircuitos o daños en el circuito.
- 4. Cuando instale y utilice este equipo, hágalo de forma que haya una distancia mínima de 20 cm entre el producto y su cuerpo.
- 5. Cuando utilice el cable alargador de alimentación, asegúrese de que la corriente total de todos los productos conectados no supere la corriente nominal del cable, para garantizar el funcionamiento estable del producto.

### Precauzioni

- La polvere, l'umidità e gli sbalzi di temperatura possono compromettere la durata del prodotto, pertanto si consiglia di 1. evitare di collocarlo in queste aree.
- 2. Questo prodotto deve essere utilizzato solo a temperature comprese tra 0°C e 35°C.
- 3. Quando si utilizza questo prodotto, assicurarsi che vi sia spazio sufficiente per la dissipazione del calore nelle vicinanze del prodotto. Evitare che piccoli oggetti, come frammenti di carta, viti e fili, si avvicinino all'adattatore, alle fessure e ai fori del prodotto per evitare cortocircuiti e contatti non corretti. Non inserire oggetti nel prodotto per evitare cortocircuiti o danni al circuito.
- 4. Quando si installa o si utilizza il prodotto, tenerlo ad almeno 20 cm di distanza dal corpo.
- 5. Quando si utilizza il cavo di prolunga, assicurarsi che la corrente totale di tutti i prodotti collegati non superi la corrente nominale del cavo per garantire un funzionamento stabile del prodotto.

### Les Précautions

- La poussière, l'humidité et les changements de température sévères affecteront la durée de vie de ce produit, 1. alors essayez d'éviter de le placer dans ces endroits.
- 2. Ce produit ne doit être utilisé que dans un environnement avec une température de 0 °C à 35 °C.
- 3. Lors de l'utilisation du produit, veillez à laisser suffisamment d'espace à proximité du produit pour permettre la dissipation de la chaleur. Évitez les fragments de papier, les vis, les fils et autres petits objets à proximité de l'adaptateur d'alimentation, des fentes, des trous, etc. Évitez les courts-circuits et les mauvais contacts. N'insérez pas d'objets dans le produit pour éviter les courts-circuits ou les dommages aux circuits.
- 4. Lorsque vous installez ou utilisez ce produit, assurez-vous de le garder à au moins 20 cm du corps.
- 5. Lorsque vous utilisez le câble d'extension d'alimentation, assurez-vous que le courant total de tous les produits connectés ne dépasse pas le courant nominal du câble pour assurer le fonctionnement stable du produit.

### Maintenance Guideline

- 1. Do not step on the power cord or put anything on your Mini PC.
- 2. Do not spill water or any other liquid over this product.
- 3. There's still some current passing through even when the system is off. To avoid severe damage caused by possible electric shock, plug out all power cables from sockets temporarily before cleaning or moving this product.
- 4. If you encounter the following technical problems with the product unplug the power cord and contact a qualified service technician or your retailer.

### 保养指南

- 请勿踩踏电源线或搁置任何东西在您的Mini PC上。 1.
- 请勿将水或任何其他液体洒到本产品上。 2.
- 3. 关闭系统时,仍然会有少量电流流过,为避免可能的电击造成严重损害,在清理或搬动本产品之前,请先将所有的电源线暂时从 电源插槽中拔掉。
- 如果遇到产品存在技术问题,请拔下电源线并与我司的服务技术人员或授权零售商联系。 4.

### Wartungsanleitung

- Treten Sie nicht auf das Netzkabel und stellen Sie nichts auf Ihren Mini-PC. 1.
- 2. Verschütten Sie kein Wasser oder andere Flüssigkeiten über dieses Produkt.
- Bei ausgeschaltetem System fließt noch eine geringe Menge Strom. Um mögliche Schäden durch Stromschlag zu 3. vermeiden, schalten Sie das Gerät aus, bevor Sie es reinigen oder bewegen.
- Bei technischen Problemen mit dem Produkt ziehen Sie bitte den Netzstecker und wenden Sie sich an 4. unsere Servicetechniker oder autorisierte Händler.

### メンテナンスガイド

- 電源ケーブルを踏んだり、Mini PCに何も置いたりしないでください。 1.
- 2. 水やその他の液体を本製品にこぼさないでください。
- システムの電源を切っても、まだわずかな電流が流れている。電気ショックによる大きな損傷を避けるため、本製品を片付 3. けたり移動したりする前に、電源ケーブルを電源スロットから一時的にすべて取り外してください。
- 製品に技術的な問題が発生した場合は、電源ケーブルを取り外し、弊社のサービス技術者または認定小売業者にお問い合わ 4. せください。

### Guía De Mantenimiento

- 1. No pise el cable de alimentación ni apoye nada sobre el Mini PC.
- 2. No derrame agua ni ningún otro líquido sobre este producto.
- Cuando el sistema esté apagado, seguirá circulando por él una pequeña cantidad de corriente. Para evitar daños 3. graves por posibles descargas eléctricas, desenchufe temporalmente todos los cables de alimentación de las ranuras de alimentación antes de limpiar o mover el producto.
- 4. Si tiene problemas técnicos con el producto, desenchufe el cable de alimentación y póngase en contacto con el servicio técnico o con un distribuidor autorizado.

### Linee Guida Per La Manutenzione

- 1. Non calpestare il cavo di alimentazione e non appoggiare nulla sul Mini PC.
- 2. Non versare acqua o altri liquidi sul prodotto.
- 3. Quando il sistema è spento, una piccola quantità di corrente può ancora scorrere attraverso di esso. Per evitare possibili scosse elettriche che possono causare gravi danni, scollegare temporaneamente tutti i cavi di alimentazione dagli slot di alimentazione prima di pulire o spostare il prodotto.
- 4. In caso di problemi tecnici con il prodotto, scollegare il cavo di alimentazione e contattare il nostro tecnico di assistenza c un rivenditore autorizzato.

### Guide d'entretien

- 1. Ne marchez pas sur le cordon d'alimentation et ne mettez rien sur votre Mini PC.
- 2. Ne renversez pas d'eau ou tout autre liquide sur ce produit.
- 3. Lors de l'arrêt du système, il y aura toujours une petite quantité de courant circulant, afin d'éviter de graves dommages causés par un éventuel choc électrique, veuillez débrancher temporairement tous les cordons d'alimentation de la fente d'alimentation avant de nettoyer ou de déplacer ce produit.
- 4. lorsque le PC est éteint, une petite quantité de courant continue de circuler dans le système. Pour éviter tout dommage grave dû à un éventuel choc électrique, débranchez temporairement tous les cordons d'alimentation du mini PC, avant de nettoyer ou de déplacer ce produit.

### $\bullet$  FAO

- The start-up speed may be slow in the following situations: unexpected restart, BIOS reset, memory bank 1. replacement, and SSD replacement. Generally speaking, the start-up speed will return to normal after one successful power-on and power-off process.
- 2. The core graphics card will occupy a part of the memory as GPU-specific memory.

### FAQ

- 1.当遇到下面几种情况时,开机速度可能会变慢:意外重启;重置Bios,更换内存条,更换SSD。通常而言,在正常运行一次开 关机后,启动速度会恢复正常。
- 2. 核芯显卡会占用一部分内存作为GPU专用内存。

### FAQ

- 1. In folgenden Fällen kann sich die Boot-Geschwindigkeit verlangsamen: unerwarteter Neustart, Zurücksetzen des Bios, Austausch des Speichersticks, Austausch der SSD. In der Regel wird die Boot-Geschwindigkeit nach einem normalen Ein- und Ausschalten wieder normal sein.
- 2. Die Kerngrafikkarte wird einen Teil des Speichers als GPU-spezifischen Speicher belegen.

### FAQ

- 予期せぬ再起動が発生した場合、電源投入速度が遅くなることがあります、BIOSをリセットし、メモリを交換し、SSDを 1. 交換してください。通常、一度オン/オフを実行すると、起動速度が通常の状態に戻ります。
- 2. このコンピュータで使用されるコア グラフィックス カードは、メモリの一部を専用のビデオ メモリとして占有する必要 があります。

### FAQ

- La velocidad de arranque puede disminuir cuando se dan las siguientes situaciones: reinicio inesperado; reinicio de 1. la Bios, sustitución de la memoria extraíble, sustitución del SSD.
- 2. La tecnología de gráficos Intel usará una parte de la memoria como memoria específica de la GPU.

### FAQ

- La velocità di avvio può rallentare quando si verificano le seguenti situazioni: riavvio accidentale, reset del Bios, 1. sostituzione dei banchi di memoria, sostituzione dell'SSD; normalmente, la velocità di avvio tornerà alla normalità durante l'utilizzo del prodotto.
- 2. La scheda grafica centrale occuperà parte della memoria come memoria dedicata alla GPU.

### FAQ

- 1. Lorsque vous rencontrez les situations suivantes : ralentissement de la vitesse de démarrage, redémarrage inattendu ; essayez de réinitialiser le Bios, de remplacer le RAM ou le SSD. En général, la vitesse de démarrage revient à la normale après un arrêt normal.
- 2. La carte graphique centrale occupera une partie de la mémoire en tant que mémoire dédiée au GPU.

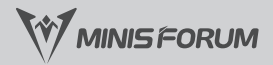

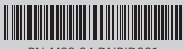

PN:M09.04.DNBID001

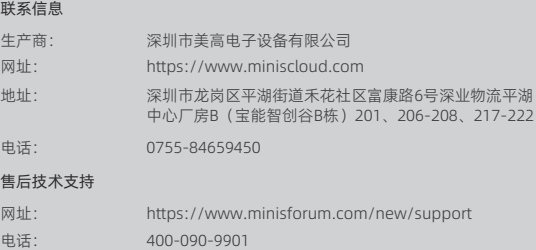

### Contact information

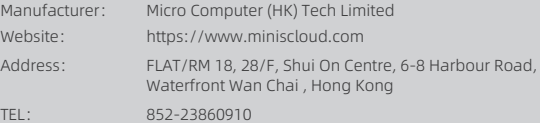

### Online Technical Support

Email : support@minisforum.com Website: https://www.minisforum.com/new/support